**Versión 1.5** 

BOLETÍN (OCTUBRE 2007) a2 Nómina Versión 1.5 Reconversión Monetaria

# **a2softway C.A.**

**V E R SI Ó N 1 . 5 a2Nómina** 

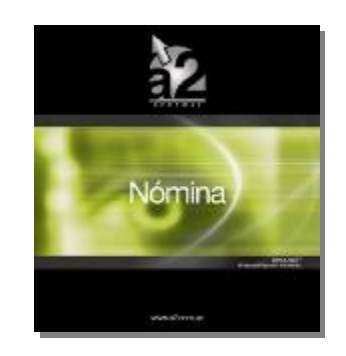

e-mail [a2softway@cantv.net](mailto:a2softway@cantv.net) [www.a2.com.ve](http://www.a2.com.ve) Maracaibo-Venezuela

# Tabla de Contenido

## **Mejoras:**

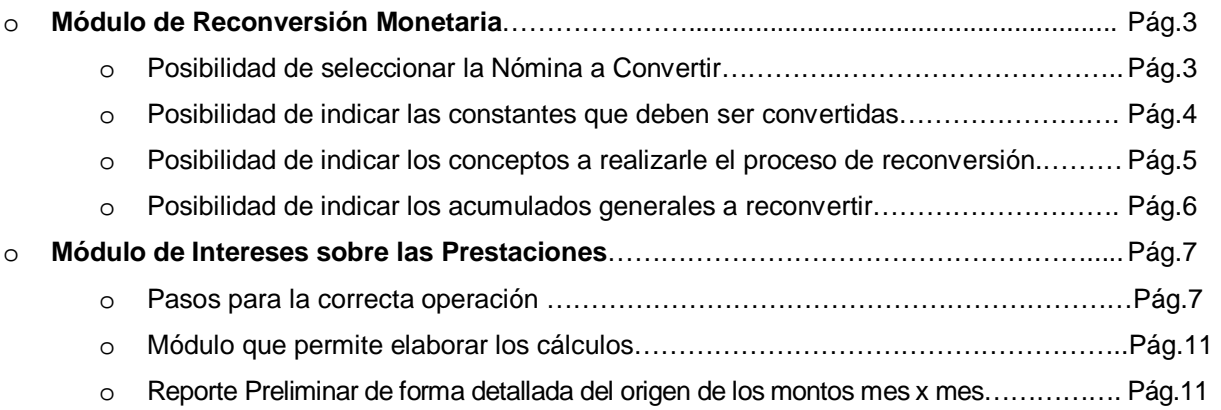

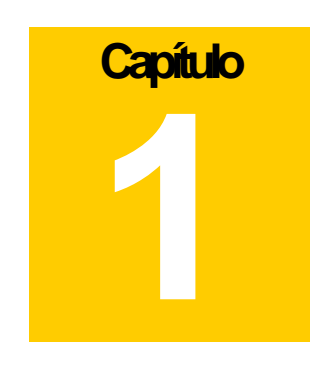

### **Mejoras.-**

La nueva versión a2 Nómina incorpora el módulo para la reconversión monetaria, así como el nuevo módulo para el cálculo de los intereses sobre prestaciones.

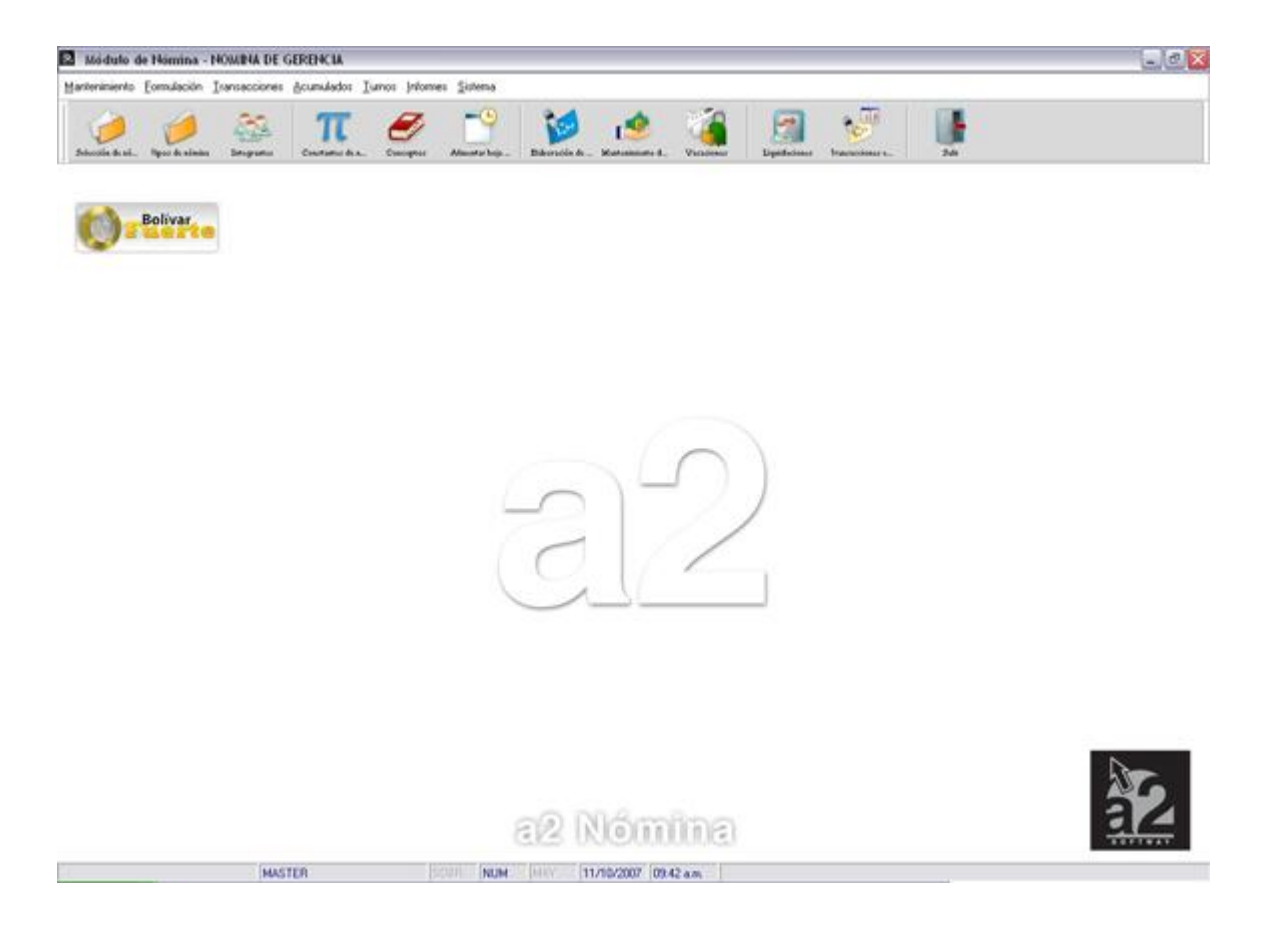

**Nota Importante**: Se hace necesario renovar su punto a2, antes de actualizar (ServicePack) su aplicación a2 Nómina a la versión 1.5, ya que esta maneja una estructura distinta en sus archivos en relación con sus versiones anteriores, de no hacerlo y actualiza la aplicación no podrá ejecutarla.

#### **Módulo de Reconversión Monetaria:**

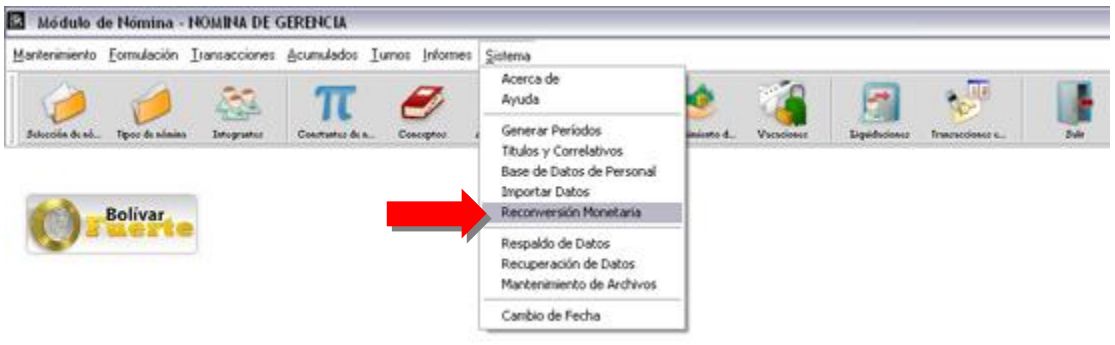

#### **Módulo de Intereses sobre Prestaciones:**

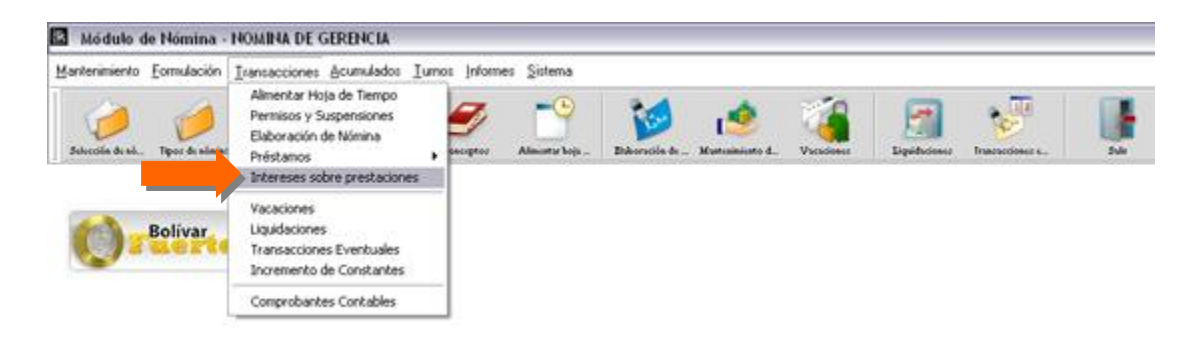

**Nota: Se recomienda hacer un respaldo de sus datos.**

**Modulo de Reconversión Monetaria:** Para actualizar los montos al nuevo valor de Bs. F (bolívar fuerte) contamos con esta nueva opción que permite convertir de forma individual cada una de las nóminas al nuevo valor de la moneda.

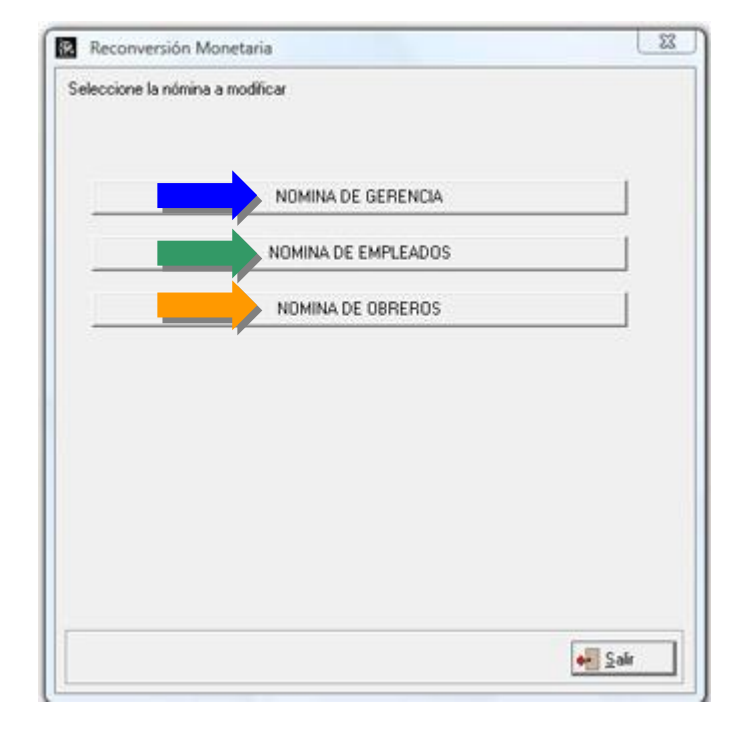

**Nota Importante**: Debido a la naturaleza de la nómina en la que todo es configurable el proceso de reconversión no puede ser automático; necesita de la intervención del usuario para que indique cuales son las constantes o conceptos que deben ser convertidos.

Una vez seleccionada la nómina que querremos convertir, debemos marcar las Constantes que deben ser convertidas, como bien sabemos solo aquellas que expresan montos en bolívares son susceptibles a la conversión.

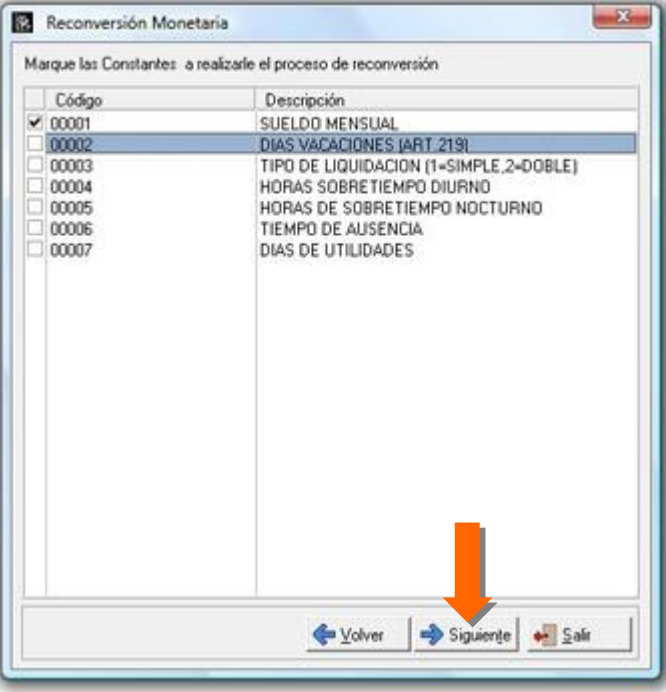

El segundo paso lo constituye la marca de los conceptos que deben ser convertidos, para hacerlo presionamos el botón denominado **Siguiente**:

Como bien sabemos los conceptos como tal no constituyen un monto, pero al marcar cada uno de ellos el módulo de conversión monetaria trabaja con los históricos y los acumulados x concepto de cada uno de ellos.

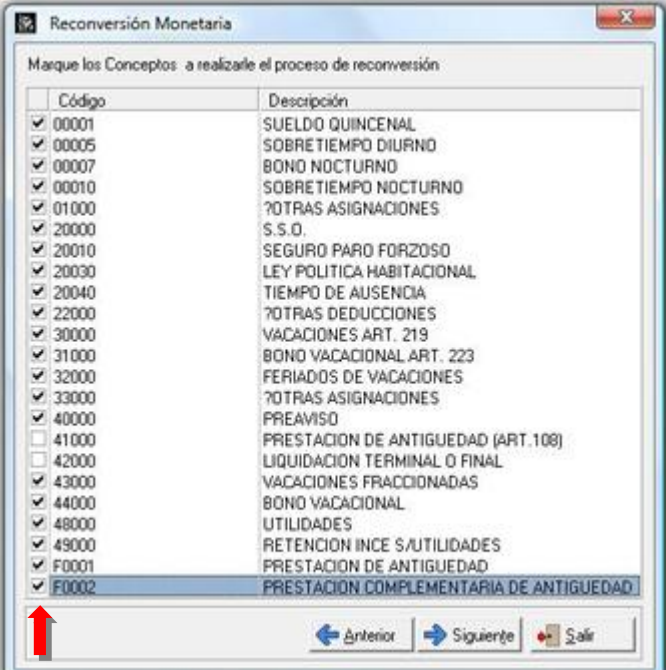

**Nota Importante**: Si existen fórmulas que incluyen valores en Bs. de manera explicita, por ejemplo CESUEL + 10500.00, el monto de 10500 debe ser modificado en la fórmula de manera manual, ya que el convertidor no esta en la capacidad de saber cuales valores numéricos representan montos en Bs. y cuales no.

El tercer paso lo constituye la marca de los acumulados generales, igual que en el punto anterior solo aquellos acumulados que expresan montos en bolívares deben ser marcados para su conversión.

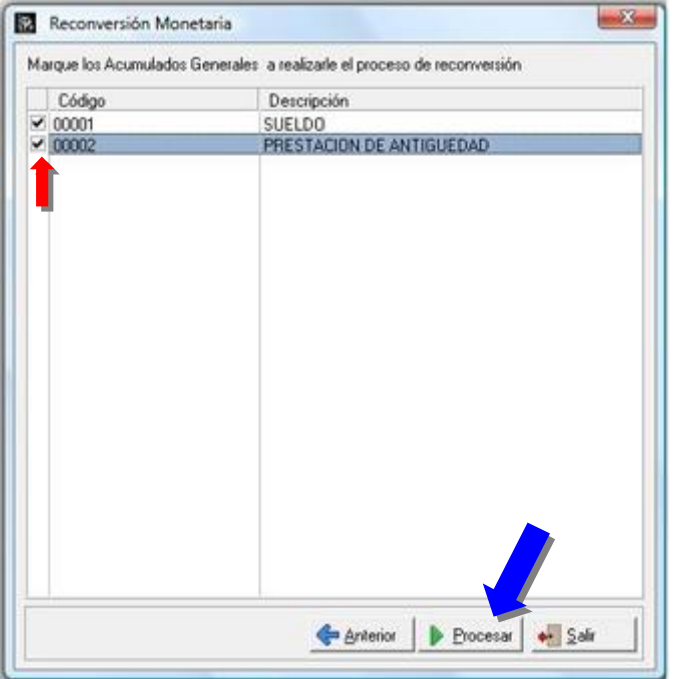

Una vez procesado, todos los montos de esa nómina quedan convertidos a Bs. Fuertes y estará lista para operar.

**Nota**: Estos pasos deben ser repetidos para cada una de las nóminas que estén activas.

**Módulo de Intereses sobre Las Prestaciones:** Este nuevo módulo elabora los cálculos que corresponden a los intereses sobre las prestaciones sociales del trabajador y su respectivo pago a través de la nómina en curso.

#### **Para la correcta operación del módulo debemos seguir estos pasos que nos permiten configurar el mismo:**

1. Tener actualizado los montos en las tablas de sueldos desde la fecha de ingreso del trabajador. Esta tabla es imprescindible ya sobre ellas se calcula mes a mes el monto que corresponde por los 5 días de antigüedad que gana el trabajador según la actual ley del trabajo.

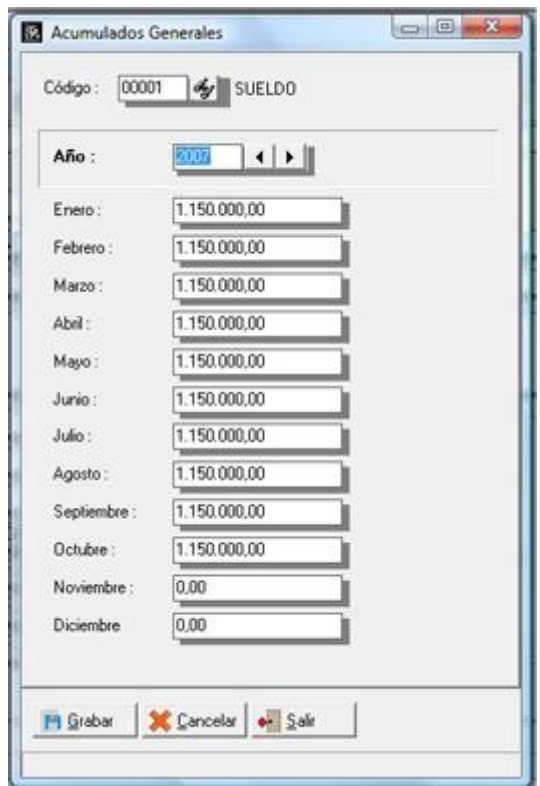

2. Actualizar los porcentajes de intereses que corresponden.

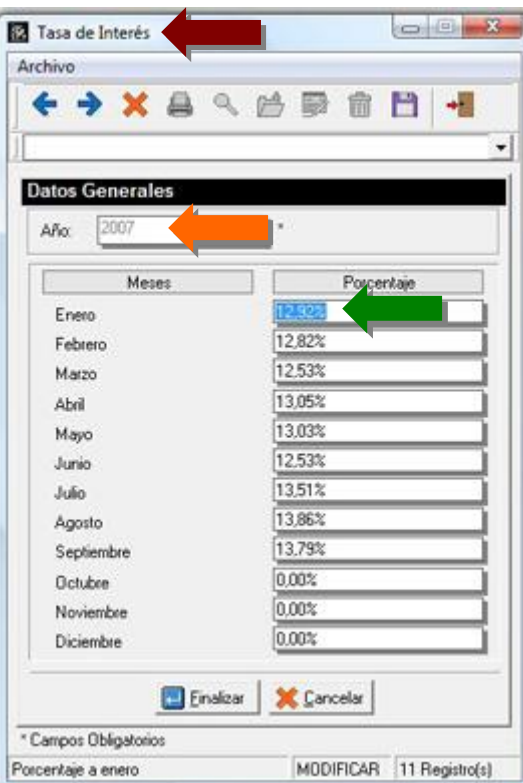

3. Asegurarse de que los préstamos que constituyen adelantos sobre prestaciones estén marcados, de manera que los saldos de cada uno de los meses sean rebajados del capital de intereses.

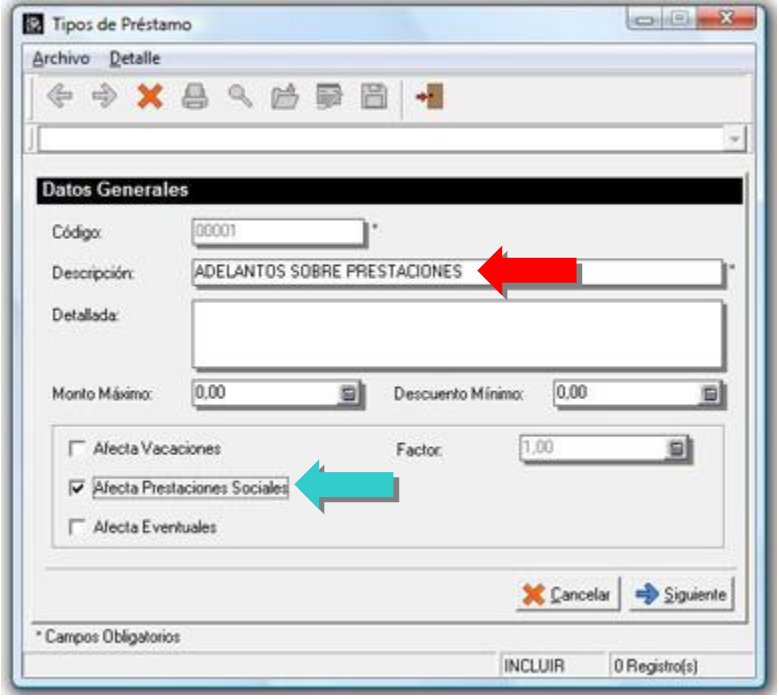

4. Debemos verificar la fecha del último pago de intereses sobre prestaciones en la ficha de integrantes para cada uno de los trabajadores.

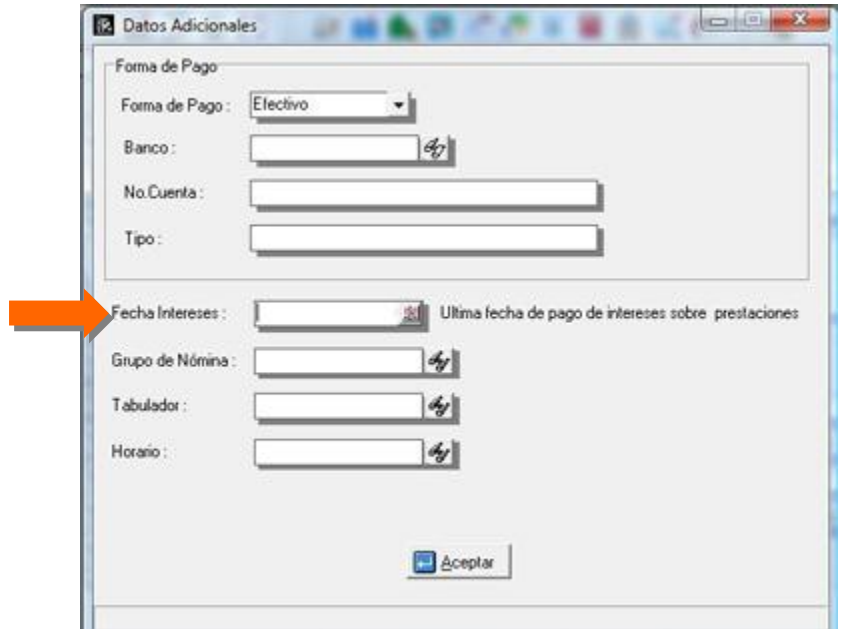

5. El último paso ante de elaborar los cálculos debemos hacerlo directamente desde el propio módulo de intereses sobre prestaciones en la sección de configuración, indicándole al sistema cual es el código de acumulados generales y de constante de nómina que usaremos para los cálculos.

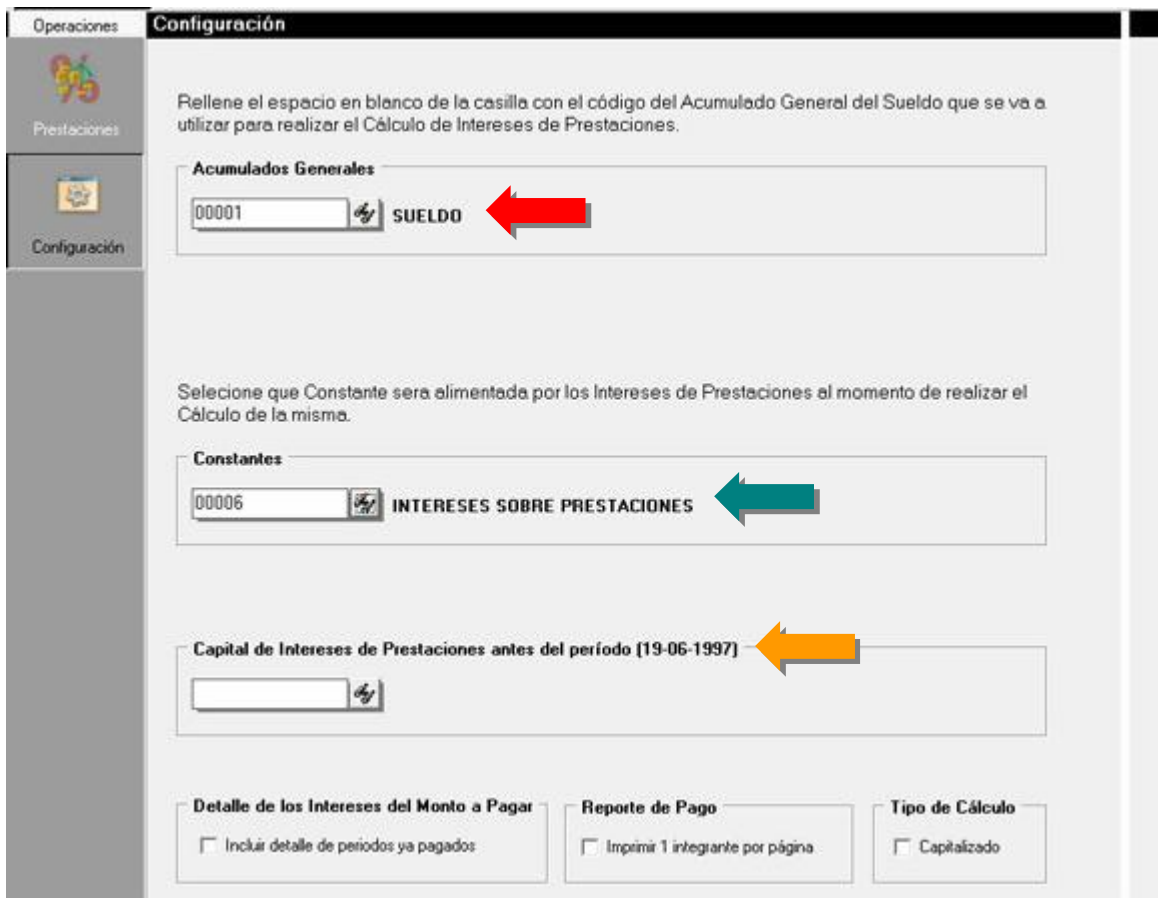

Una vez verificados cada uno de estos pasos podemos proceder a elaborar los cálculos hasta la fecha efectiva de pago como se muestra en la Figura:

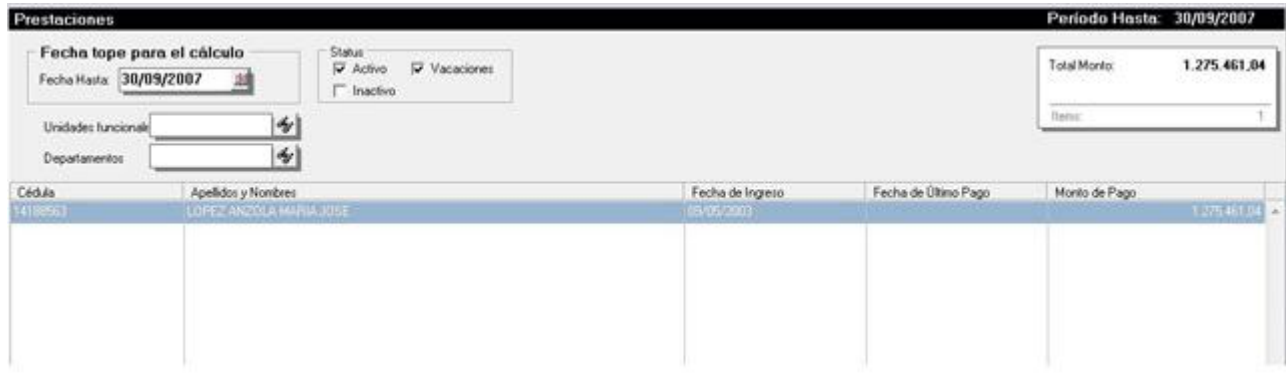

Podemos verificar el detalle del cálculo a través de un reporte preliminar que incluye de forma detallada el origen de cada uno de los montos mes x mes en cada uno de los años que se este incluyendo en los cálculos.

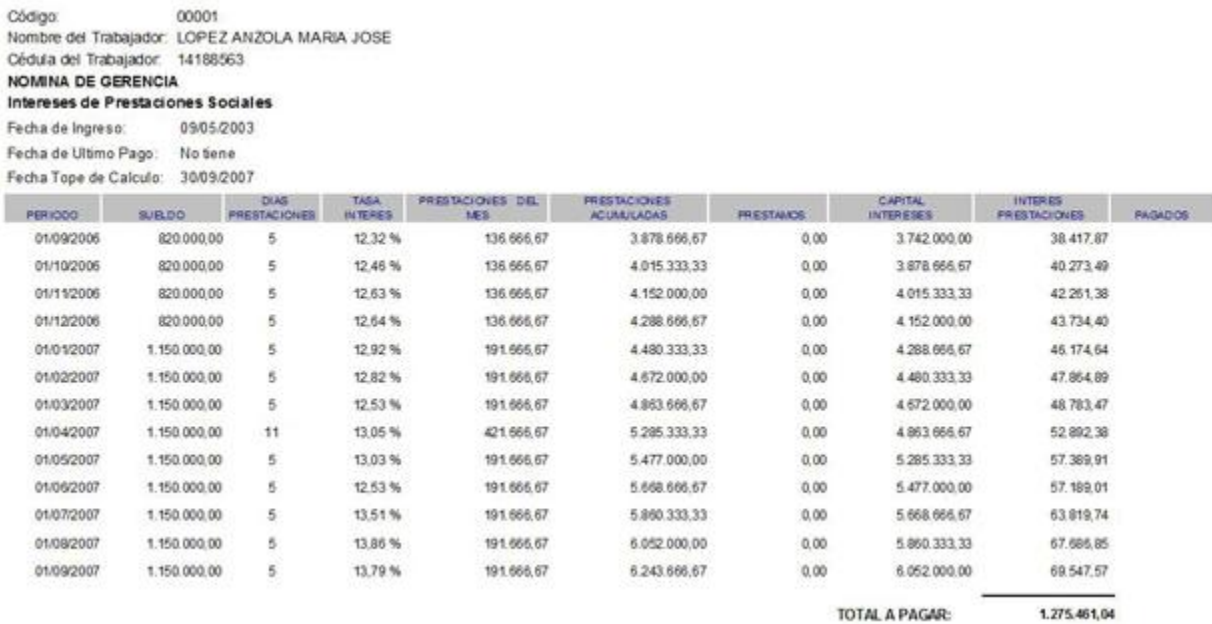

Al momento de totalizar el módulo actualiza la última fecha de pago del trabajado, acumula el monto calculado en un archivo de histórico para posteriores consultas y guarda el monto calculado en la constante de nómina que se configuro. De esta manera si creamos un concepto de pago que incluya como fórmula esta constante, el monto se liquidará automáticamente en la próxima nómina de pago.

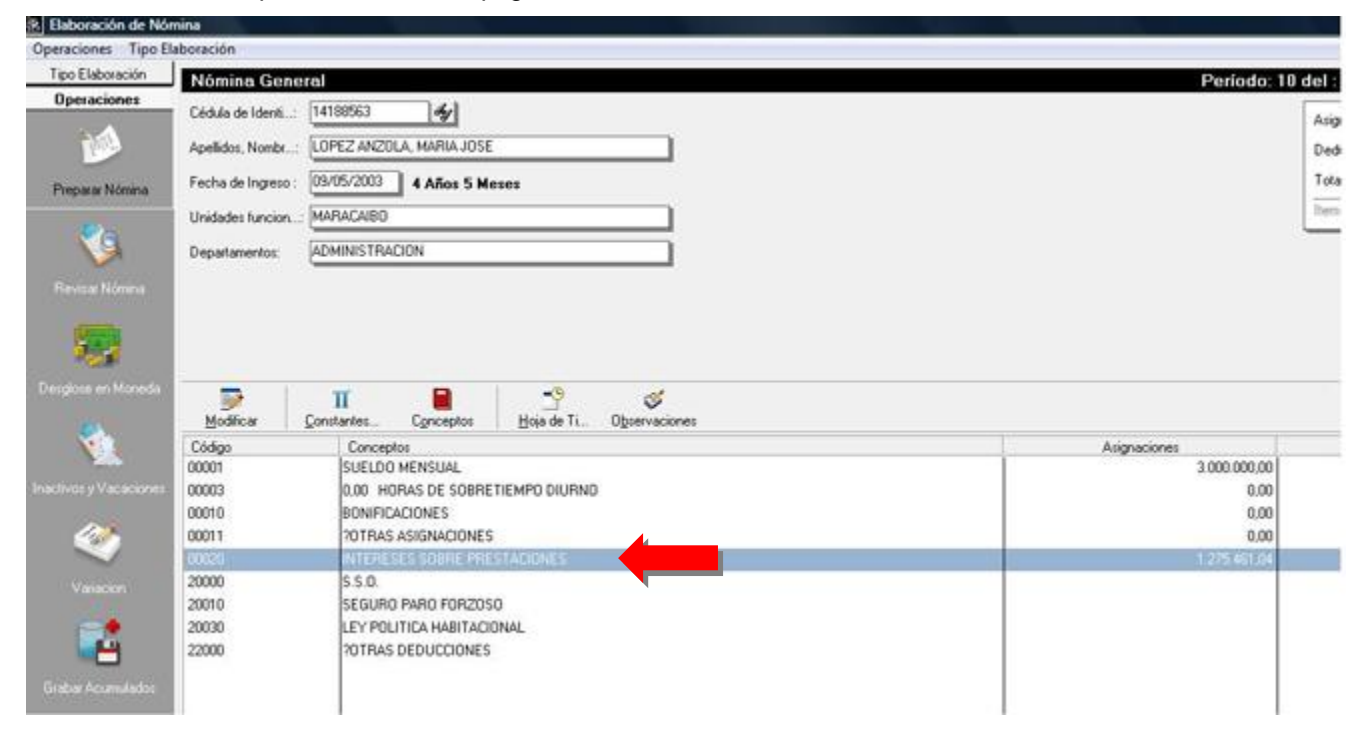

Esperamos que esta versión sea del agrado de todos ustedes, con la misma queremos reiterar el apoyo del equipo de trabajo a2 hacia toda la cadena de distribuidores aportando con esta nueva versión un grano más de arena de la montaña que todos estamos construyendo.

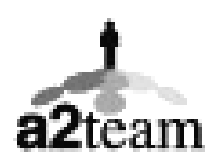

**a2team siempre trabajando para un futuro y el futuro es hoy.** 

**Para sus comentarios y dudas: [soporte@a2.com.ve](mailto:soporte@a2.com.ve)**